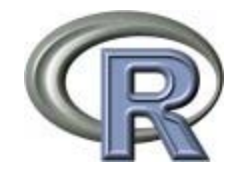

## "**R**" **Programming Language Tutorial**

#### ECE 313 – Section B University of Illinois at Urbana - Champaign

## **Outline**

- Why R, and R Paradigm
- References, Tutorials and links
- R Overview
- R Interface
- R Workspace
- Help
- R Packages
- Input/Output
- Reusing Results

# **Why R?**

- It's free!
- It runs on a variety of platforms including Windows, Unix and MacOS.
- It provides an unparalleled platform for programming new statistical methods in an easy and straightforward manner.
- It contains advanced statistical routines not yet available in other packages.
- It has state-of-the-art graphics capabilities.

## **Installing R**

- How to download R:
	- <http://www.r-project.org/>
	- Google: "R"
	- Windows, Linux, Mac OS X, source
	- On mindhive:
		- user@ba1:~\$> R [terminal only]
		- user@ba1:~\$> R -g Tk & [application window]
- Files for this tutorial:
	- [http://web.mit.edu/tkp/www/R/R\\_Tutorial\\_Data.txt](http://web.mit.edu/tkp/www/R/R_Tutorial_Data.txt)
	- [http://web.mit.edu/tkp/www/](http://web.mit.edu/tkp/www/R_Tutorial_Inputs.txt)[R/](http://web.mit.edu/tkp/www/R/R_Tutorial_Data.txt)[R\\_Tutorial\\_Inputs.txt](http://web.mit.edu/tkp/www/R_Tutorial_Inputs.txt)

## **Tutorials**

- Each of the following tutorials are in PDF format.
- P. Kuhnert & B. Venables, An Introduction to R: Software for [Statistical Modeling & Computing](http://cran.r-project.org/doc/contrib/Kuhnert+Venables-R_Course_Notes.zip)
- J.H. Maindonald, [Using R for Data Analysis and Graphics](http://cran.r-project.org/doc/contrib/usingR.pdf)
- B. Muenchen, [R for SAS and SPSS Users](http://rforsasandspssusers.googlepages.com/RforSASSPSSusers.pdf)
- W.J. Owen, [The R Guide](http://cran.r-project.org/doc/contrib/Owen-TheRGuide.pdf)
- D. Rossiter, Introduction to the R Project for Statistical Computing [for Use at the ITC](http://cran.r-project.org/doc/contrib/Rossiter-RIntro-ITC.pdf)
- W.N. Venebles & D. M. Smith, [An Introduction to R](http://cran.r-project.org/doc/manuals/R-intro.pdf)

#### **Where to find R help and resources on the web**

- R wiki: <http://rwiki.sciviews.org/doku.php>
- R graph gallery: <http://addictedtor.free.fr/graphiques/thumbs.php>
- Kickstarting R: <http://cran.r-project.org/doc/contrib/Lemon-kickstart/>

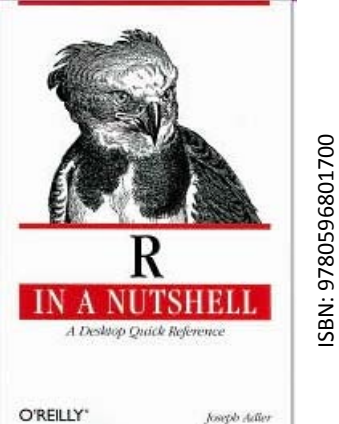

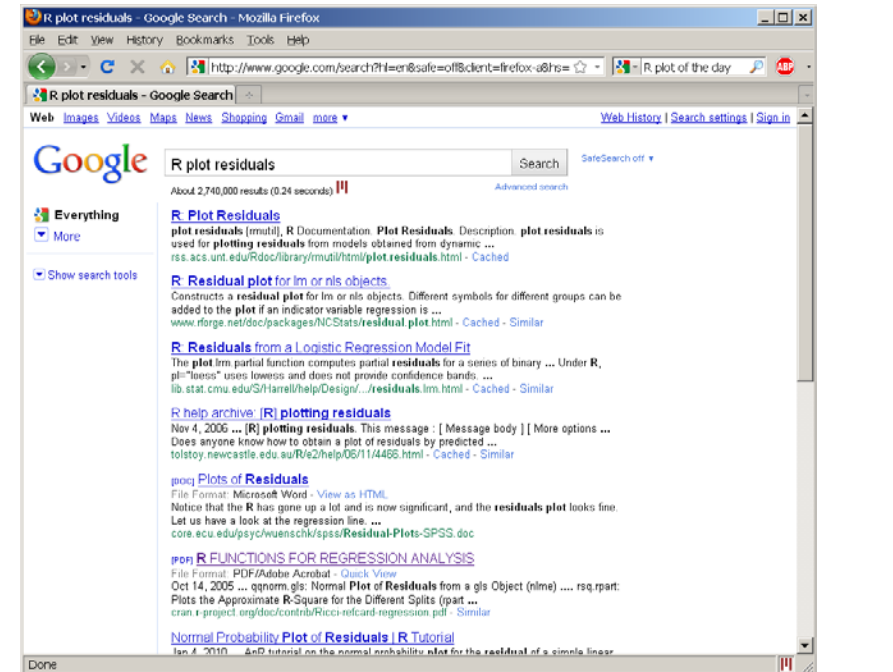

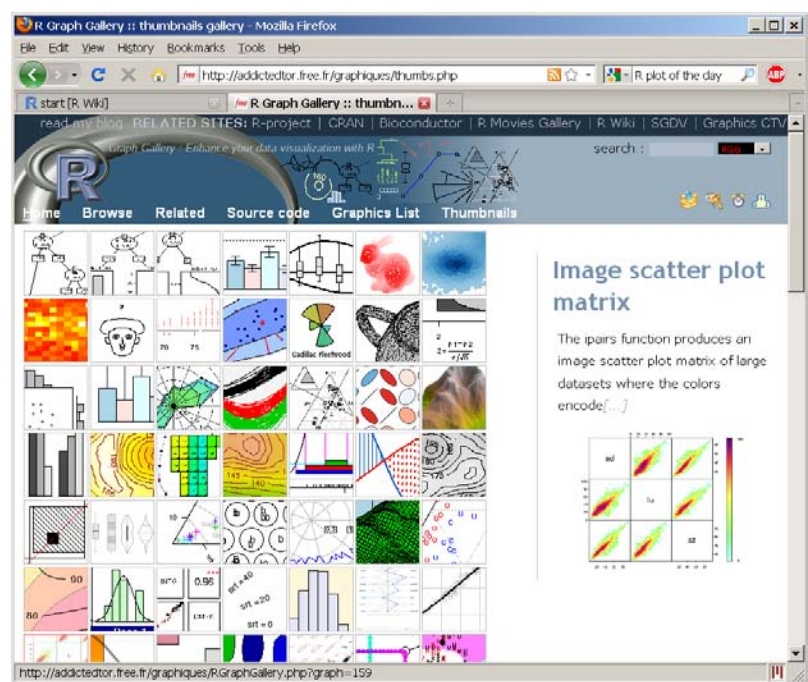

## **More Links**

- [R time series tutorial](http://casoilresource.lawr.ucdavis.edu/drupal/node/100)
- [R Concepts and Data Types](http://www.stat.wisc.edu/~deepayan/SIBS2005/slides/language-overview-4.pdf) presentation by Deepayan Sarkar
- Interpreting Output From Im()
- [The R Wiki](http://wiki.r-project.org/rwiki/doku.php)
- [An Introduction to R](http://cran.r-project.org/doc/manuals/R-intro.pdf)
- [Import / Export Manual](http://cran.r-project.org/doc/manuals/R-data.html)
- [R Reference Cards](http://cran.r-project.org/doc/contrib/Short-refcard.pdf)

### **Introduction**

- R is "GNU S" A language and environment for data manipula-tion, calculation and graphical display.
- R is similar to the award-winning S system, which was developed at Bell Laboratories by John Chambers et al.
- a suite of operators for calculations on arrays, in particular matrices,
- a large, coherent, integrated collection of intermediate tools for interactive data analysis,
- graphical facilities for data analysis and display either directly at the computer or on hardcopy
- a well developed programming language which includes conditionals, loops, user defined recursive functions and input and output facilities.

#### **Introduction**

- The core of R is an interpreted computer language.
- It allows branching and looping as well as modular programming using functions.
- Most of the user-visible functions in R are written in R, calling upon a smaller set of internal primitives.
- It is possible for the user to interface to procedures written in C, C++ or FORTRAN languages for efficiency, and also to write additional primitives.

#### **What R does and does not**

- odata handling and storage: numeric, textual
- omatrix algebra
- ohash tables and regular expressions
- ohigh-level data analytic and statistical functions
- oclasses ("OO")
- ographics
- oprogramming language: loops, branching, subroutines
- ois not a database, but connects to DBMSs
- ohas no graphical user interfaces, but connects to Java, TclTk
- olanguage interpreter can be very slow, but allows to call own C/C++ code
- ono spreadsheet view of data, but connects to Excel/MsOffice
- ono professional / commercial support

## **Some Useful Functions**

- length(object) # number of elements or components
- str(object) # structure of an object
- class(object) # class or type of an object
- names(object) # names
- c(object,object,...) # combine objects into a vector
- cbind(object, object, ...) # combine objects as columns
- rbind(object, object, ...) # combine objects as rows
- $\mathsf{ls}()$  # list current objects
- rm(object) # delete an object
- newobject <- edit(object) # edit copy and save a
- newobject
- fix(object) # edit in place

# **R Warning !**

R is a case sensitive language. FOO, Foo, and foo are three different objects

## **Getting Help**

#### > help(t.test) > help.search("standard deviation")

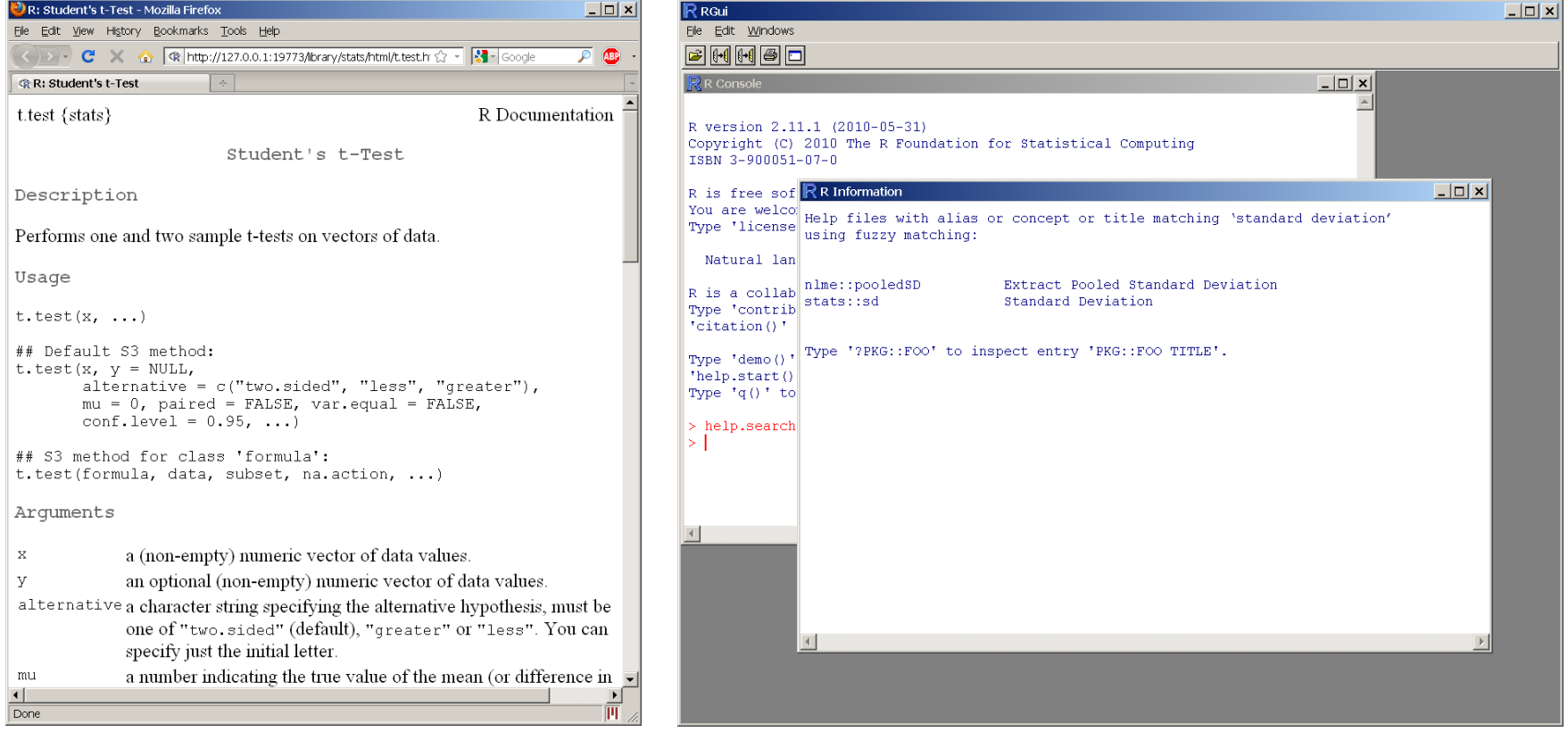

# **Workspace**

– Objects that you create during an R session are hold in memory, the collection of objects that you currently have is called the workspace. This workspace is not saved on disk unless you tell R to do so. This means that your objects are lost when you close R and not save the objects, or worse when R or your system crashes on you during a session.

- When you close the RGui or the R console window, the system will ask if you want to save the workspace image.
- If you select to save the workspace image then all the objects in your current R session are saved in a file .RData.
- This is a binary file located in the working directory of R, which is by default the installation directory of R.

- During your R session you can also explicitly save the workspace image. Go to the `File' menu and then select `Save Workspace...', or use the save.image function.
- ## save to the current working directory
- save.image()
- ## just checking what the current working directory is
- getwd()
- ## save to a specific file and location
- save.image("C:\\Program Files\\R\\R-2.5.0\\bin\\.RData")

• If you have saved a workspace image and you start R the next time, it will restore the workspace. So all your previously saved objects are available again. You can also explicitly load a saved workspace le, that could be the workspace image of someone else. Go the `File' menu and select `Load workspace...'.

- # save your command history savehistory(file="*myfile*") # default is ".Rhistory"
- # recall your command history **loadhistory(file="***myfile***")** # default is ".Rhistory"

• To list the objects that you have in your current R session use the function ls or the function objects.

 $>$  ls()

[1] "x" "y"

• So to run the function ls we need to enter the name followed by an opening ( and and aclosing ). Entering only ls will just print the object, you will see the underlying R code of the the function ls. Most functions in R accept certain arguments. For example, one of the arguments of the function ls is pattern. To list all objects starting with the letter x:

```
> x2 = 9
```

```
> y2 = 10
```

```
> ls(pattern="x")
```

```
[1] "x" "x2"
```
## **Data Input**

## **Importing From A Comma Delimited Text File**

- first row contains variable names, comma is separator
- assign the variable *id* to row names
- note the / instead of \ on mswindows systems

mydata <- read.table("c:/mydata.csv", header=TRUE, sep=",", row.names="id")

## **Importing and exporting data**

- There are many ways to get data into R and out of R.
- Most programs (e.g. Excel), as well as humans, know how to deal with rectangular tables in the form of tab-delimited text files.
- $> x = read.delim("filename.txt")$
- also: read.table, read.csv
- > write.table(x, file="x.txt", sep="\t")

### **Reading Data from Files**

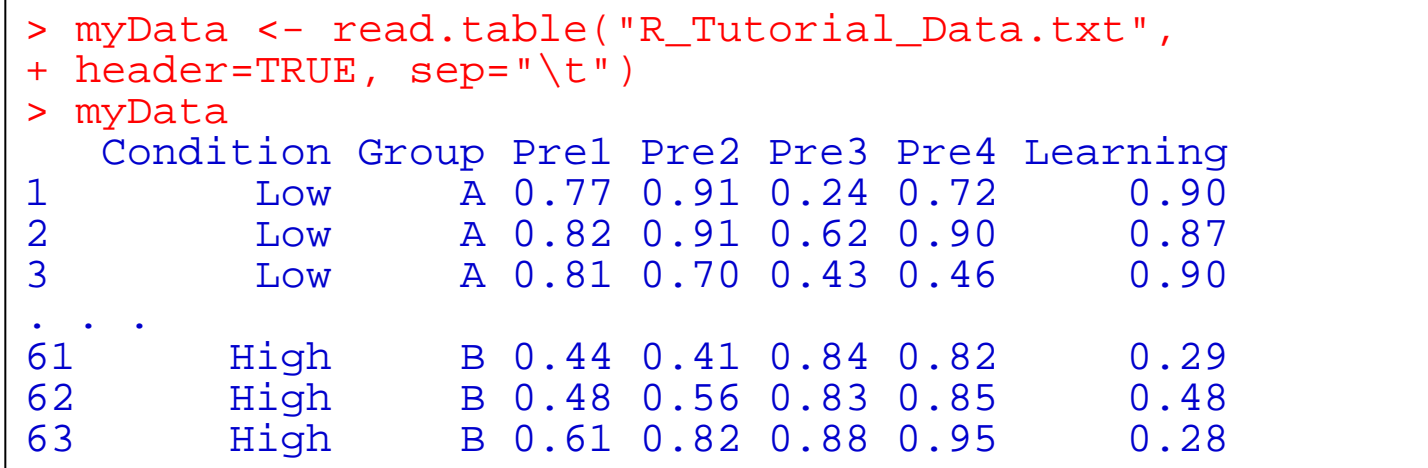

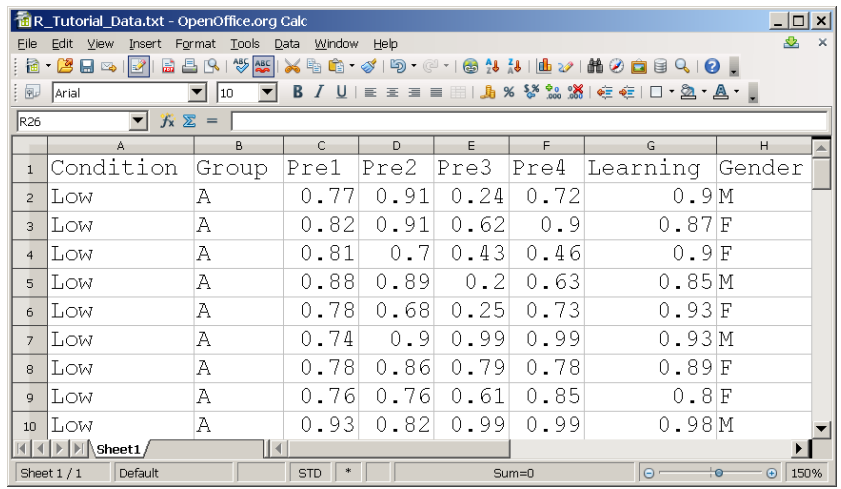

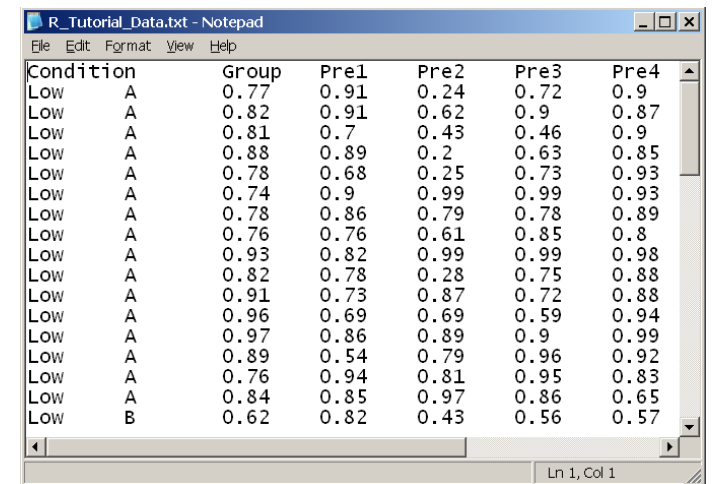

### **Importing data: caveats**

- $\triangleright$  Type conversions: by default, the read functions try to guess and autoconvert the data types of the different columns (e.g. number, factor, character).
	- There are options as.is and colClasses to control this *read the online help*
- $\triangleright$  Special characters: the delimiter character (space, comma, tabulator) and the end-of-line character cannot be part of a data field.
	- $\triangleright$  To circumvent this, text may be "quoted".
	- $\triangleright$  However, if this option is used (the default), then the quote characters themselves cannot be part of a data field. Except if they themselves are within quotes…
	- $\triangleright$  Understand the conventions your input files use and set the quote options accordingly.

## **Keyboard Input**

- You can also use **R**'s built in spreadsheet to enter the data interactively, as in the following example.
- # enter data using editor mydata <- data.frame(age=numeric(0), gender=character(0), weight=numeric(0)) mydata <- edit(mydata) # note that without the assignment in the line above, # the edits are not saved!

## **Keyboard Input**

- Usually you will obtain a dataframe by [importing](http://www.statmethods.net/input/importingdata.html) it from **SAS**, **SPSS**, **Excel**, **Stata**, a database, or an ASCII file. To create it interactively, you can do something like the following.
- create a dataframe from scratch age <- c(25, 30, 56) gender <- c("male", "female", "male") weight <- c(160, 110, 220) mydata <- data.frame(age,gender,weight)

## **Exporting Data**

There are numerous methods for exporting **R** objects into other formats . For SPSS, SAS and Stata. you will need to load the **[foreign](http://cran.r-project.org/web/packages/foreign/index.html)** packages. For Excel, you will need the **[xlsReadWrite](http://cran.r-project.org/web/packages/xlsReadWrite/index.html)** package.

## **Exporting Data**

#### **To A Tab Delimited Text File**

write.table(mydata, "c:/mydata.txt", sep="\t")

#### **To an Excel Spreadsheet**

library(xlsReadWrite) write.xls(mydata, "c:/mydata.xls")

#### **To SAS**

```
library(foreign)
  write.foreign(mydata, "c:/mydata.txt", 
  "c:/mydata.sas", package="SAS")
```
## **Viewing Data**

**There are a number of functions for listing the contents of an object or dataset.** 

- # list objects in the working environment ls()
- # list the variables in mydata names(mydata)
- # list the structure of mydata str(mydata)
- # list levels of factor v1 in mydata levels(mydata\$v1)
- # dimensions of an object dim(object)

## **Viewing Data**

**There are a number of functions for listing the contents of an object or dataset.** 

# class of an object (numeric, matrix, dataframe, etc) class(object)

- # print mydata mydata
- # print first 10 rows of mydata head(mydata, n=10)
- # print last 5 rows of mydata tail(mydata, n=5)

### **Examining datasets**

#### > plot(myData)

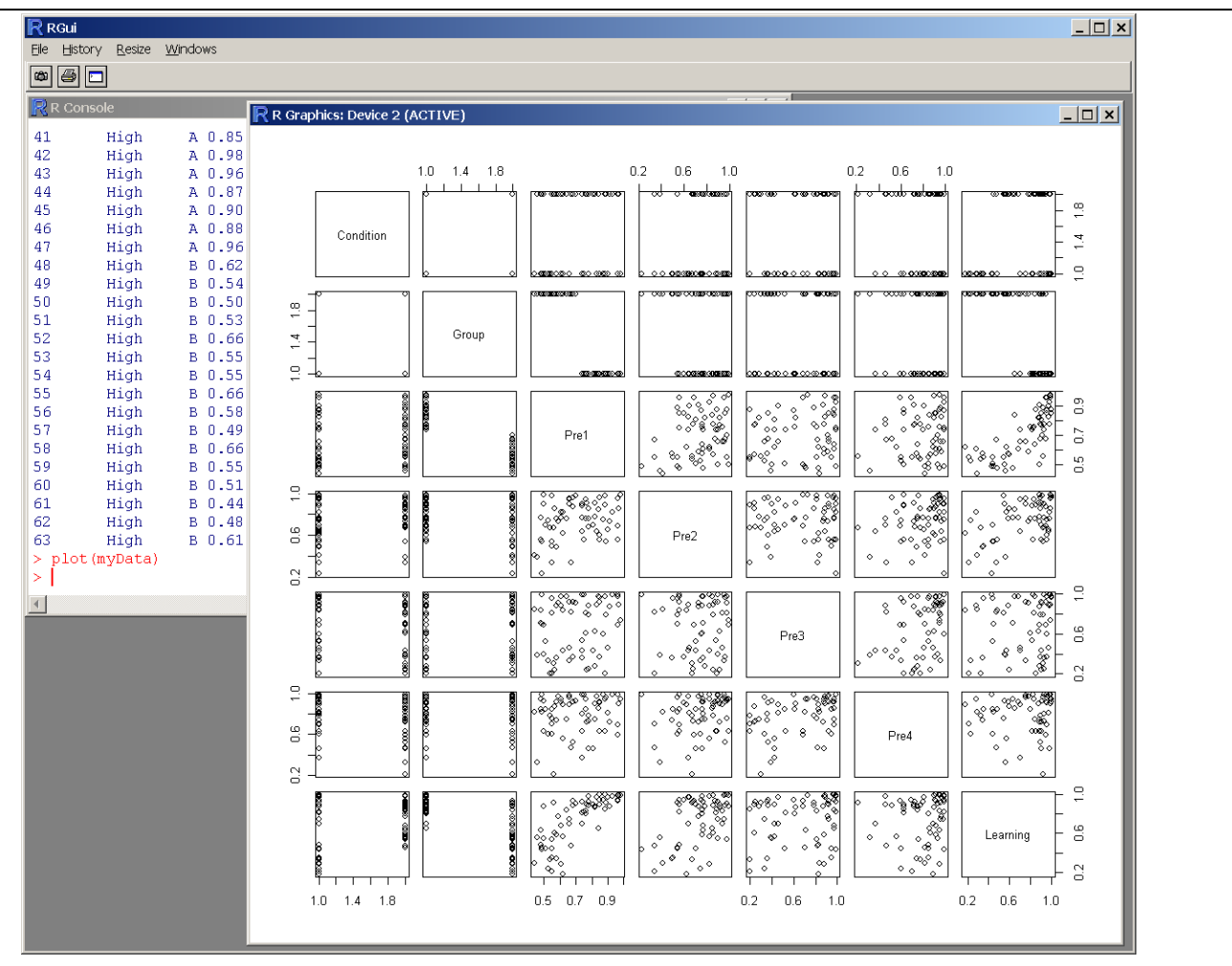

## **Changing the Look of Graphics (I)**

- The most likely change: orientation and size of labels of x and y axes:
- **> plot(xvalues,yvalues, ylab = "Label for y axis", xlab = "Label for x axis", las = 1, cex.lab = 1.5)**
- **ylab**, **xlab** : changes the annotation of the axis labels;
- **las** : numeric in {0,1,2,3} change orientation of the axis labels;
- **cex.lab** : magnification to be used for x and y labels;
- To get full range of changes about graphical parameters: **>?par**

# **Working with Data**

#### **Selecting Subsets of Data**

```
> myData$Learning
[1] 0.90 0.87 0.90 0.85 0.93 0.93 0.89 0.80 0.98
    [10] 0.88 0.88 0.94 0.99 0.92 0.83 0.65 0.57 0.55
[19] 0.94 0.68 0.89 0.60 0.63 0.84 0.92 0.56 0.78
    [0.54 \;\; 0.47 \;\; 0.45 \;\; 0.59 \;\; 0.91][37] 0.97 0.95 0.70 1.00 0.90 0.99 0.95 0.95 0.97
[46] 1.00 0.99 0.18 0.33 0.88 0.23 0.75 0.21 0.35
     [55] 0.70 0.34 0.43 0.75 0.44 0.44 0.29 0.48 0.28
> myData$Learning[myData$Group=="A"]
[1] 0.90 0.87 0.90 0.85 0.93 0.93 0.89 0.80 0.98
    [10] 0.88 0.88 0.94 0.99 0.92 0.83 0.65 0.98 0.82
[19] 0.93 0.81 0.97 0.95 0.70 1.00 0.90 0.99 0.95
[28] 0.95 0.97 1.00 0.99
```
#### **Selecting Subsets of Data**

```
> myData$Learning
[1] 0.90 0.87 0.90 0.85 0.93 0.93 0.89 0.80 0.98
                            [10] 0.88 0.88 0.94 0.99 0.92 0.83 0.65 0.57 0.55
[19] 0.94 0.68 0.89 0.60 0.63 0.84 0.92 0.56 0.78
[28] 0.54 0.47 0.45 0.59 0.91 0.98 0.82 0.93 0.81
    [0.97 \; 0.95 \; 0.70 \; 1.00 \; 0.90][46] 1.00 0.99 0.18 0.33 0.88 0.23 0.75 0.21 0.35
     [55] 0.70 0.34 0.43 0.75 0.44 0.44 0.29 0.48 0.28
  attach(myData)
> Learning
[1] 0.90 0.87 0.90 0.85 0.93 0.93 0.89 0.80 0.98
[10] 0.88 0.88 0.94 0.99 0.92 0.83 0.65 0.57 0.55
[19] 0.94 0.68 0.89 0.60 0.63 0.84 0.92 0.56 0.78
[28] 0.54 0.47 0.45 0.59 0.91 0.98 0.82 0.93 0.81
    [37] 0.97 0.95 0.70 1.00 0.90 0.99 0.95 0.95 0.97
[46] 1.00 0.99 0.18 0.33 0.88 0.23 0.75 0.21 0.35
     [55] 0.70 0.34 0.43 0.75 0.44 0.44 0.29 0.48 0.28
```
### **Selecting Subsets of Data**

```
> Learning[Group=="A"]
 [1] 0.90 0.87 0.90 0.85 0.93 0.93 0.89 0.80 0.98
[10] 0.88 0.88 0.94 0.99 0.92 0.83 0.65 0.98 0.82
[19] 0.93 0.81 0.97 0.95 0.70 1.00 0.90 0.99 0.95
[28] 0.95 0.97 1.00 0.99
> Learning[Group!="A"]
 [1] 0.57 0.55 0.94 0.68 0.89 0.60 0.63 0.84 0.92
[10] 0.56 0.78 0.54 0.47 0.45 0.59 0.91 0.18 0.33
[19] 0.88 0.23 0.75 0.21 0.35 0.70 0.34 0.43 0.75
[28] 0.44 0.44 0.29 0.48 0.28
> Condition[Group=="B"&Learning<0.5]
 [1] Low Low High High High High High High High
[10] High High High High High
Levels: High Low
```
# **Storing data**

- Every R object can be stored into and restored from a file with the commands "save" and "load".
- This uses the XDR (external data representation) standard of Sun Microsystems and others, and is portable between MS-Windows, Unix, Mac.
- > save(x, file="x.Rdata")
- > load("x.Rdata")

## **Dataframes**

- R handles data in objects known as dataframes;
	- rows: different observations;
	- columns: values of the different variables (numbers, text, calendar dates or logical variables (T or F);

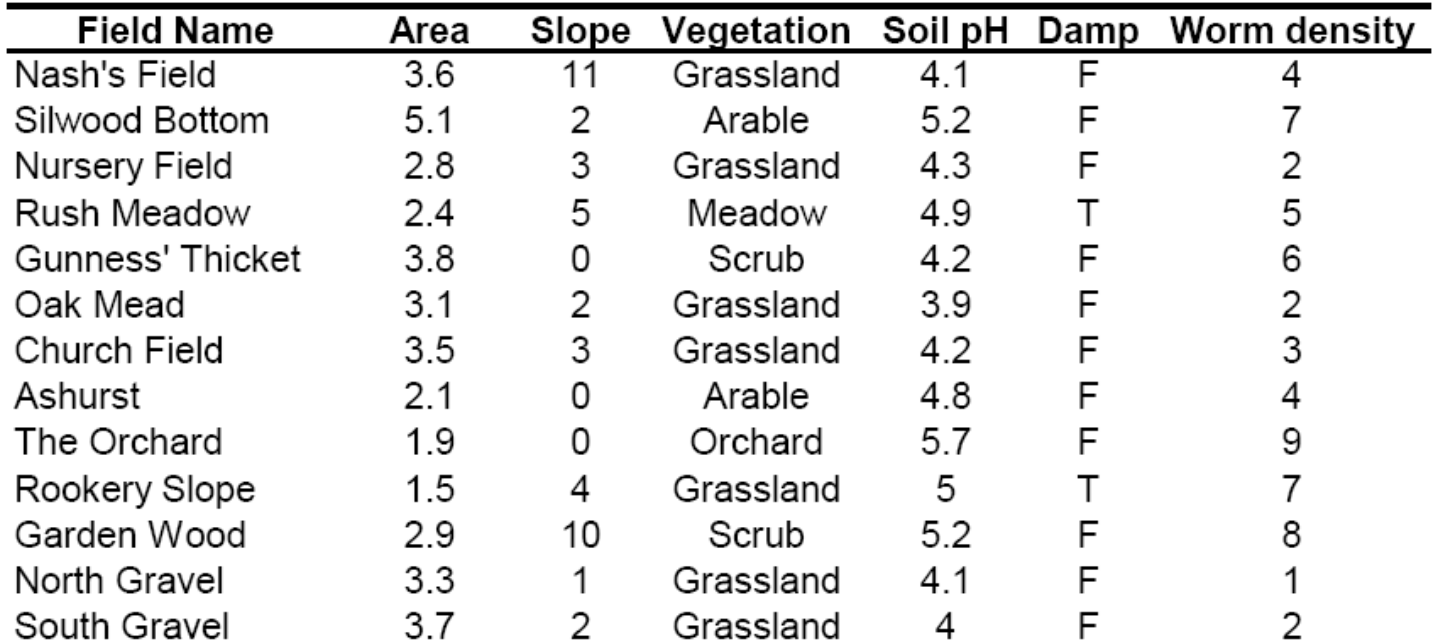

# **Dataframes (II)**

- All the values of the same explanatory variables must go in the same column!
- If you importing data from Excel, save the data in as tab-delimited text files
- The function **read.table** will fail if there are spaces in any of the variable names in the header (row  $1$ ) => replace " " by "."
- To read dataframes into R:
	- path: in double quotes;
	- **header = T** :the first row contains the variables names;
	- GUI: Used double back slash \\

**> worms<-read.table(**"**c:\\worms.txt",header=T,row.names=1)**

# **Dataframes (III)**

- Use **attach** to make the variables accessible by name:
- **> attach(worms)**
- Use **names** to get a list of variable names:

```
> names(worms)
```
**[1] "Area" "Slope" "Vegetation" "Soil.pH" "Damp"** 

- **[6] "Worm.density**"
- To see the content of the dataframe (object) just type ist name:
- **> worms**

# **Dataframes (III)**

#### • **Summary(worms)**

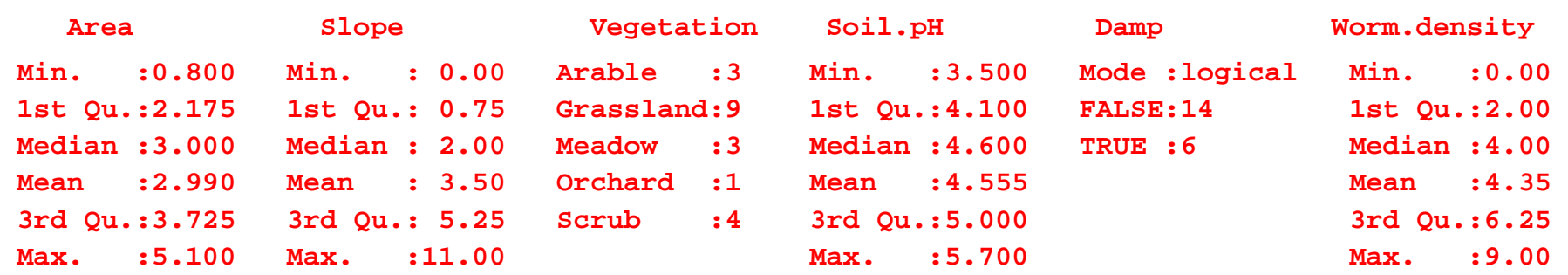

- Values of the continuous variables:
	- arithmetic mean;
	- maximum, minimum, median, 25 and 75 percentiles (first and third quartile);
- Levels of categorical variables are counted

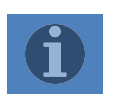

#### **Selecting Parts of a Dataframe: Subscripts**

- Subscripts within square brackets: to select part of a dataframe
- **I**, means, "all the rows" and , I means "all the columns"
- To select the first three column of the dataframe **worms**:
- **> worms[,1:3]**

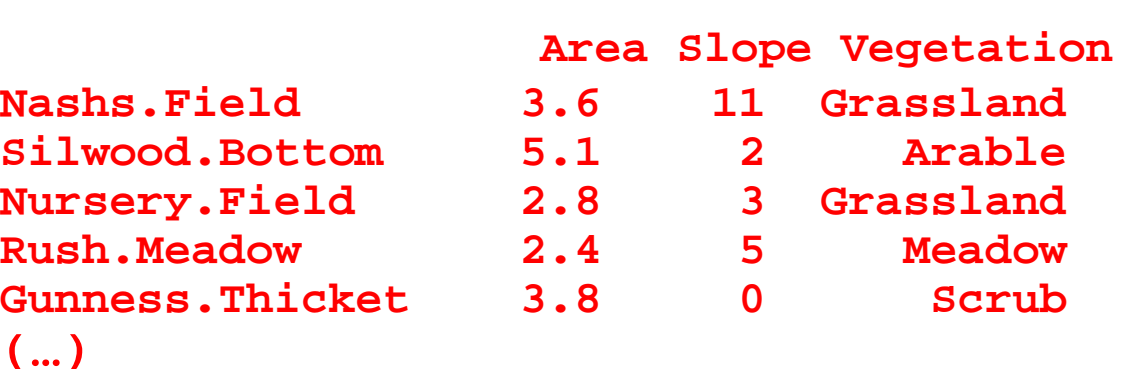

#### **Selecting Parts of a Dataframe: Subscripts (II)**

- To select certain rows based on logical tests on the values of one or more variables:
- **> worms[Area>3&Slope<3,]**

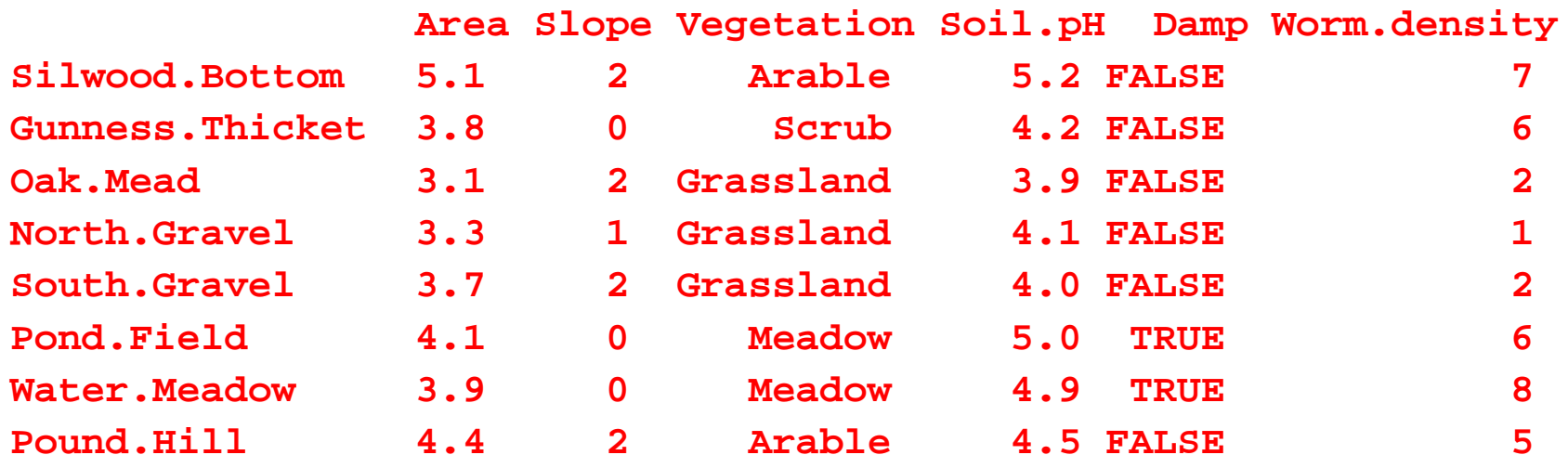

## **Value Labels**

To understand value labels in **R**, you need to understand the data structure [factor](http://www.statmethods.net/input/datatypes.html). You can use the factor function to create your own value lables.

```
# variable v1 is coded 1, 2 or 3
# we want to attach value labels 1=red, 2=blue,3=green
     mydata$v1 <- factor(mydata$v1,
     levels = c(1,2,3),
     labels = c("red", "blue", "green")) 
# variable y is coded 1, 3 or 5 
# we want to attach value labels 1=Low, 3=Medium, 5=High
```
## **Value Labels**

```
mydata$v1 <- ordered(mydata$y,
    levels = c(1,3, 5),
```

```
labels = c("Low", "Medium", "High"))
```
- Use the **factor()** function for **nominal data** and the **ordered()** function for **ordinal data**. **R** statistical and graphic functions will then treat the data appropriately.
- Note: factor and ordered are used the same way, with the same arguments. The former creates factors and the later creates ordered factors.

# **Missing Data**

- In **R**, missing values are represented by the symbol **NA** (not available) . Impossible values (e.g., dividing by zero) are represented by the symbol **NaN** (not a number). Unlike SAS, **R** uses the same symbol for character and numeric data.
- **Testing for Missing Values**
- is.na(x) # returns TRUE of x is missing
- $y < -c(1,2,3,N)$
- is.na(y) # returns a vector ( $F$   $F$   $F$   $T$ )

## **Missing Data**

#### • **Recoding Values to Missing**

- # recode 99 to missing for variable v1
- # select rows where v1 is 99 and recode column v1
- mydata[mydata\$v1==99,"v1"] <- NA
- **Excluding Missing Values from Analyses**
	- Arithmetic functions on missing values yield missing values.
	- $x < c(1,2,NA,3)$
	- $-$  mean(x) # returns NA
	- mean(x, na.rm=TRUE) # returns 2

## **Missing Data**

- The function **complete.cases()** returns a logical vector indicating which cases are complete.
	- list rows of data that have missing values mydata[!complete.cases(mydata),]
- The function **na.omit()** returns the object with listwise deletion of missing values.
	- create new dataset without missing data newdata <- na.omit(mydata)

## **Date Values**

**Dates are represented as the number of days since 1970-01-01, with negative values for earlier dates.** 

# use as.Date( ) to convert strings to dates mydates <- as.Date(c("2007-06-22", "2004-02-13")) # number of days between 6/22/07 and 2/13/04

days <- mydates[1] - mydates[2]

**Sys.Date( ) returns today's date.** 

**Date() returns the current date and time.** 

## **Date Values**

#### **The following symbols can be used with the format( ) function to print dates.**

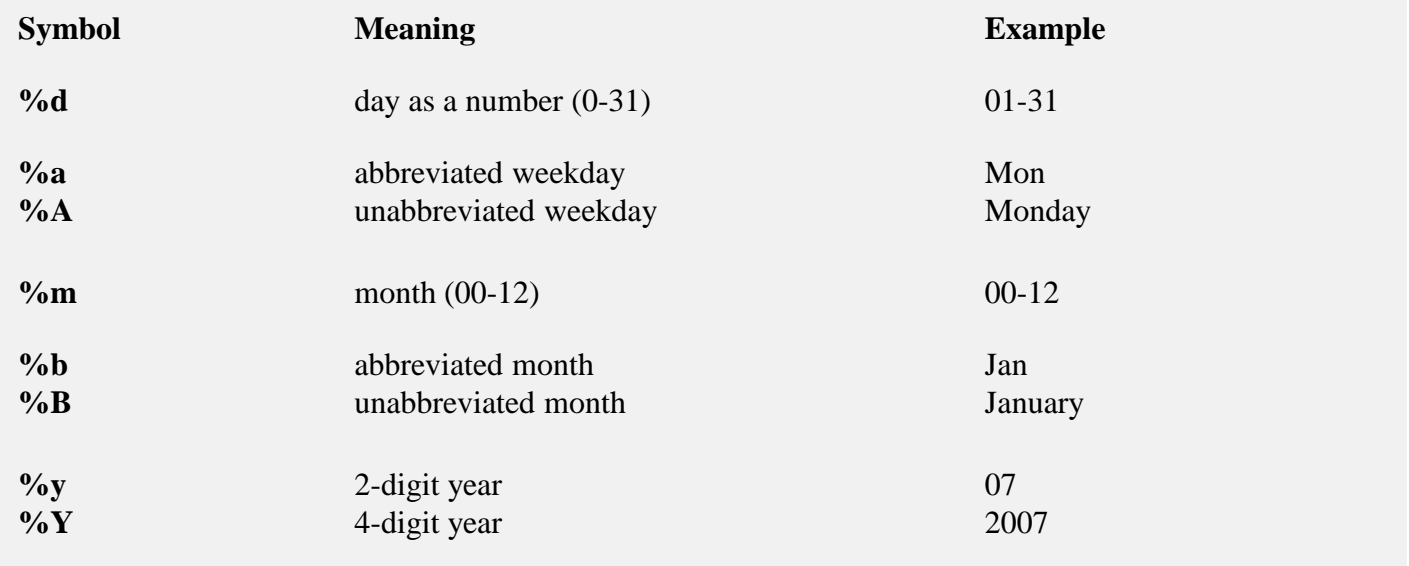

## **Date Values**

# print today's date today <- Sys.Date() format(today, format="%B %d %Y") "June 20 2007"

# **Variables, Lists, and Arrays**

## **Object orientation**

primitive (or: atomic) data types in R are:

- numeric (integer, double, complex)
- character
- logical
- function

out of these, vectors, arrays, lists can be built.

## **Object orientation**

- Object: a collection of atomic variables and/or other objects that belong together
- Example: a microarray experiment
	- probe intensities
	- patient data (tissue location, diagnosis, follow-up)
	- gene data (sequence, IDs, annotation)

Parlance:

- class: the "abstract" definition of it
- object: a concrete instance
- method: other word for 'function'
- slot: a component of an object

## **Object orientation**

Advantages:

Encapsulation (can use the objects and methods someone else has written without having to care about the internals)

Generic functions (e.g. plot, print)

Inheritance (hierarchical organization of complexity)

Caveat:

Overcomplicated, baroque program architecture…

### **Variables**

 $> a = 49$ > sqrt(a) [1] 7

> a = "The dog ate my homework" > sub("dog","cat",a) [1] "The cat ate my homework"

 $> a = (1+1==3)$ > a [1] FALSE

numeric

character string

logical

## **Variable Labels**

- **R**'s ability to handle variable labels is somewhat unsatisfying.
- If you use the **[Hmisc](http://cran.r-project.org/web/packages/Hmisc/index.html)** package, you can take advantage of some labeling features.

library(Hmisc)

label(mydata\$myvar) <- "Variable label for variable *myvar*"

describe(mydata)

## **Variable Labels**

Unfortunately the label is only in effect for functions provided by the **Hmisc** package, such as **describe()**. Your other option is to use the variable label as the variable name and then refer to the variable by position index.

names(mydata)[3] <- "This is the label for variable 3" mydata[3]  $\#$  list the variable

## **Vectors, matrices and arrays**

• vector: an ordered collection of data of the same type

 $> a = c(1,2,3)$  $> a*2$ [1] 2 4 6

- Example: the mean spot intensities of all 15488 spots on a chip: a vector of 15488 numbers
- In R, a single number is the special case of a vector with 1 element.
- Other vector types: character strings, logical

## **Vectors, matrices and arrays**

- matrix: a rectangular table of data of the same type
- example: the expression values for 10000 genes for 30 tissue biopsies: a matrix with 10000 rows and 30 columns.
- array: 3-,4-,..dimensional matrix
- example: the red and green foreground and background values for 20000 spots on 120 chips: a 4 x 20000 x 120 (3D) array.

## **Subscripts: Obtaining Parts of Vectors**

- Elements of vectors by subscripts in []:
- **> y[3]**
- The third to the seventh elements of y:
- **> y[3:7]**
- The third, fifth, sixth and ninth elements:
- **> y[c(3,5,6,7)]**
- To drop an element from the array, use negative subscripts:
- **> y[-1]**
- To drop the last element of the array without knowing its length:
- **> y[-length(y)]**

# **Subscripts as Logical Variables**

- Logical condition to find a subset of the values in a vector:
- **> y[y>6]**
- To know the values for **<sup>z</sup>** for wich **y>6: > z[y>6]**
- Element of **<sup>y</sup>** not multiples of three:
- **> y[y%%3!=0]**

# **Subscripts with Arrays (I)**

• Three-dimensional array containing the numbers 1 to 30, with five rows and three columns in each two tables:

```
> A<-array(1:30,c(5,3,2))
```
- **> A**
- **, , 1**

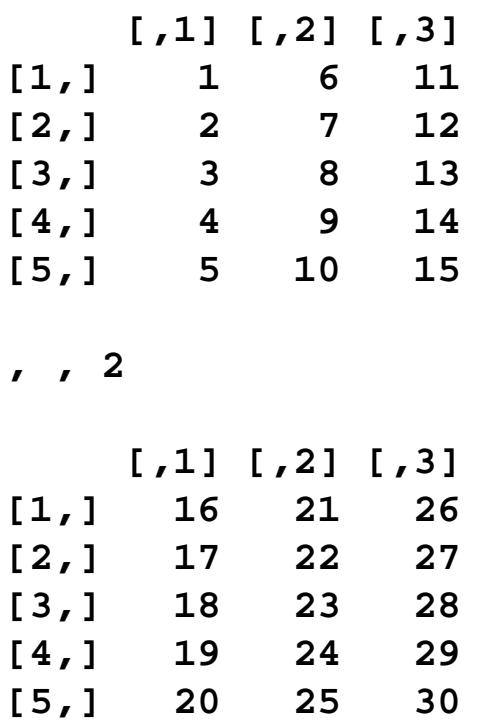

**The numbers enter each table [1,] 1 6 11** column-wise, from left to right **[2,] 2 7 12** (rows, then columns then tables)

# **Subscripts with Arrays (II)**

• To select columns of A (e.g. second and third):

- **> A[,2:3,]** : Columns are the second (middle) subscript
- **, , 1 [,1] [,2] [1,] 6 11 [2,] 7 12 [3,] 8 13 [4,] 9 14 [5,] 10 15 , , 2 [,1] [,2] [1,] 21 26 [2,] 22 27 [3,] 23 28 [4,] 24 29 [5,] 25 30**

# **Subscripts with Arrays (III)**

- To select columns of A (e.g. second and third) and rows (e.g. two to four), of only the second table:
- **> A[2:4,2:3,2]** : rows are the first, columns are the second, and table are the third subscript

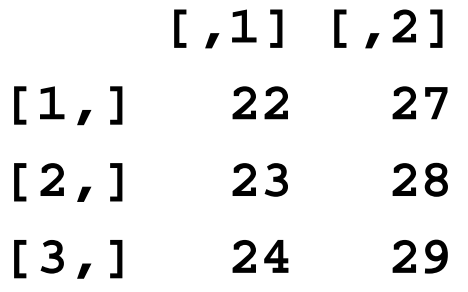

## **Lists**

• vector: an ordered collection of data of the same type.

 $> a = c(7,5,1)$ 

```
> a[2]
```

```
[1] 5
```
• list: an ordered collection of data of arbitrary types.

```
> doe = list(name="john",age=28,married=F)
```
> doe\$name

- [1] "john"
- > doe\$age

[1] 28

• Typically, vector elements are accessed by their index (an integer), list elements by their name (a character string). But both types support both access methods.

### Installing, Running, and Interacting with R Math: Variables:

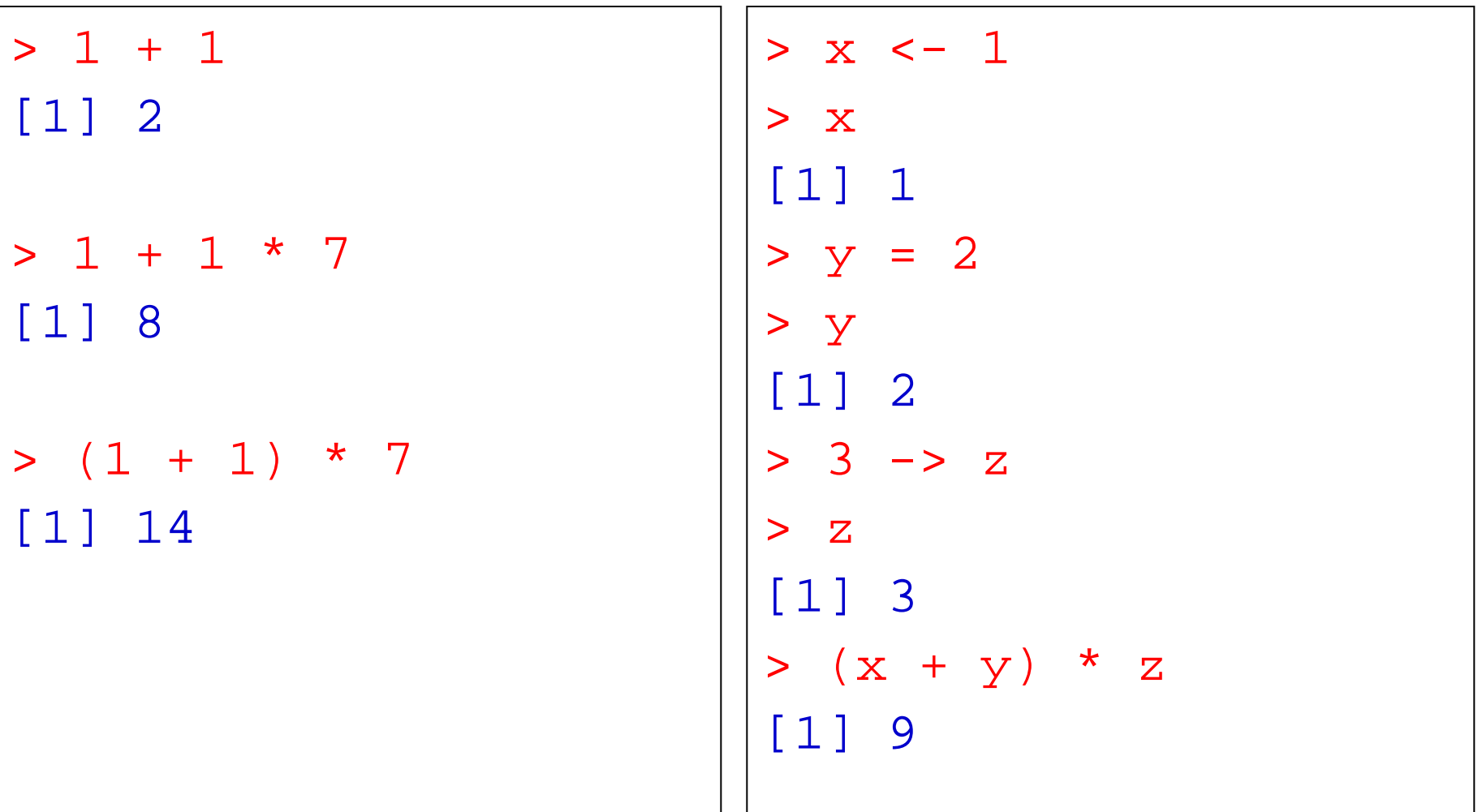

#### Installing, Running, and Interacting with R Arrays:

```
> x < -c(0,1,2,3,4)> x
[1] 0 1 2 3 4
> y < -1:5> y
[1] 1 2 3 4 5
> z \le -1:50> z
 [1] 1 2 3 4 5 6 7 8 9 10 11 12 13 14 15
[16] 16 17 18 19 20 21 22 23 24 25 26 27 28 29 30
[31] 31 32 33 34 35 36 37 38 39 40 41 42 43 44 45
[46] 46 47 48 49 50
```
#### Installing, Running, and Interacting with R Math on arrays:

```
> x < -c(0,1,2,3,4)> y \le -1:5> z < -1:50> x + y[1] 1 3 5 7 9
> x * y<br>[1] 0
     [1] 0 2 6 12 20
> x * z<br>[1] 0
            2 6 12 20 0 7 16 27 40 0<br>26 42 60 0 17 36 57 80 0 22
[12] 12 26 42 60 0 17 36 57 80<br>[23] 46 72 100 0 27 56 87 120 0 3
[23] 46 72 100 0 27 56 87 120 0 32 66
[34] 102 140    0   37   76 117 160<br>[45] 180   0   47   96 147 200
                 [45] 180 0 47 96 147 200
```
#### **Functions**

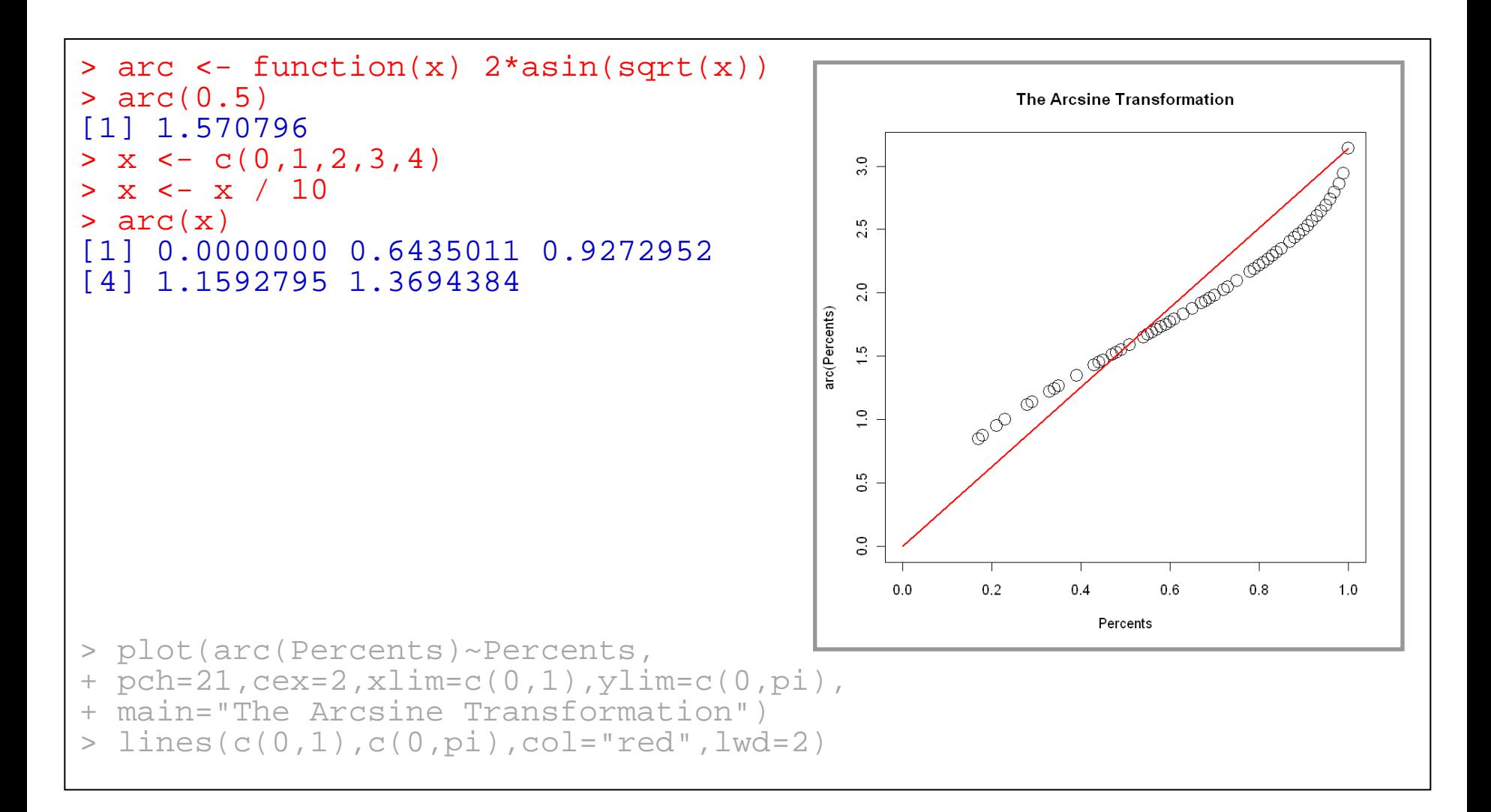

# **R Packages**

– One of the strengths of R is that the system can easily be extended. The system allows you to write new functions and package those functions in a so called `R package' (or `R library'). The R package may also contain other R objects, for example data sets or documentation. There is a lively R user community and many R packages have been written and made available on CRAN for other users. Just a few examples, there are packages for portfolio optimization, drawing maps, exporting objects to html, time series analysis, spatial statistics and the list goes on and on.
# **R Packages**

– To attach another package to the system you can use the menu or the library function. Via the menu:

Select the `Packages' menu and select `Load package...', a list of available packages on your system will be displayed. Select one and click `OK', the package is now attached to your current R session. Via the library function:

> library(MASS) > shoes \$A [1] 13.2 8.2 10.9 14.3 10.7 6.6 9.5 10.8 8.8 13.3  $SB$ [1] 14.0 8.8 11.2 14.2 11.8 6.4 9.8 11.3 9.3 13.6

### **Data Manipulation**

### **Outline**

- Creating New Variable
- Operators
- Built-in functions
- Control Structures
- User Defined Functions
- Sorting Data
- Merging Data
- Aggregating Data
- Reshaping Data
- Sub-setting Data
- Data Type Conversions

# **Introduction**

Once you have **access** to your data, you will want to massage it into useful form. This includes [creating](http://www.statmethods.net/management/variables.html)  [new variables](http://www.statmethods.net/management/variables.html) (including recoding and renaming existing variables), [sorting](http://www.statmethods.net/management/sorting.html) and [merging](http://www.statmethods.net/management/merging.html) datasets, [aggregating](http://www.statmethods.net/management/aggregate.html) data, [reshaping](http://www.statmethods.net/management/reshape.html) data, and [subsetting](http://www.statmethods.net/management/subset.html) datasets (including selecting observations that meet criteria, randomly sampling observation, and dropping or keeping variables).

# **Introduction**

Each of these activities usually involve the use of **R**'s built-in [operators](http://www.statmethods.net/management/operators.html) (arithmetic and logical) and [functions](http://www.statmethods.net/management/functions.html) (numeric, character, and statistical). Additionally, you may need to use [control](http://www.statmethods.net/management/controlstructures.html)  [structures](http://www.statmethods.net/management/controlstructures.html) (if-then, for, while, switch) in your programs and/or create your [own functions.](http://www.statmethods.net/management/userfunctions.html) Finally you may need to [convert](http://www.statmethods.net/management/typeconversion.html) variables or datasets from one type to another (e.g. numeric to character or matrix to dataframe).

- Use the assignment operator **<-** to create new variables. A wide array of [operators](http://www.statmethods.net/management/operators.html) and [functions](http://www.statmethods.net/management/functions.html) are available here.
- # Three examples for doing the same computations

```
mydata$sum <- mydata$x1 + mydata$x2
mydata$mean <- (mydata$x1 + mydata$x2)/2
```

```
attach(mydata)
mydata\zetasum <- x1 + x2
mydata\text{\$}mean <- (x1 + x2)/2detach(mydata)
```
• mydata <- transform(mydata,  $sum = x1 + x2$ , mean =  $(x1 + x2)/2$ )

#### **Recoding variables**

- In order to recode data, you will probably use one or more of R's [control structures.](http://www.statmethods.net/management/controlstructures.html)
- # create 2 age categories mydata\$agecat <- ifelse(mydata\$age > 70, c("older"), c("younger")) # another example: create 3 age categories attach(mydata) mydata\$agecat[age > 75] <- "Elder" mydata\$agecat[age > 45 & age <= 75] <- "Middle Aged" mydata\$agecat[age <= 45] <- "Young" detach(mydata)

#### **Recoding variables**

- In order to recode data, you will probably use one or more of R's [control structures](http://www.statmethods.net/management/controlstructures.html).
- # create 2 age categories mydata\$agecat <- ifelse(mydata\$age > 70, c("older"), c("younger"))

```
# another example: create 3 age categories 
attach(mydata)
mydata$agecat[age > 75] <- "Elder"
mydata$agecat[age > 45 & age <= 75] <- "Middle Aged"
mydata$agecat[age <= 45] <- "Young"
detach(mydata)
```
#### **Renaming variables**

- You can rename variables programmatically or interactively.
- # rename interactively fix(mydata) # results are saved on close

# rename programmatically library(reshape) mydata <- rename(mydata, c(oldname="newname"))

# you can re-enter all the variable names in order # changing the ones you need to change.the limitation # is that you need to enter all of them! names(mydata) <- c("x1","age","y", "ses")

# **Arithmetic Operators**

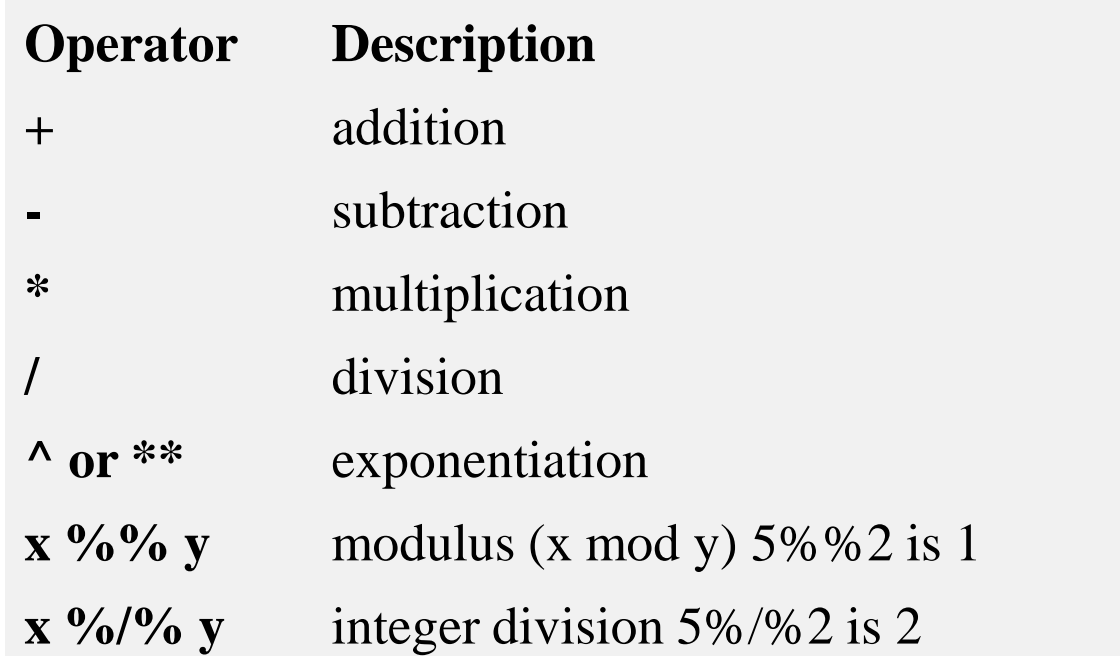

# **Logical Operators**

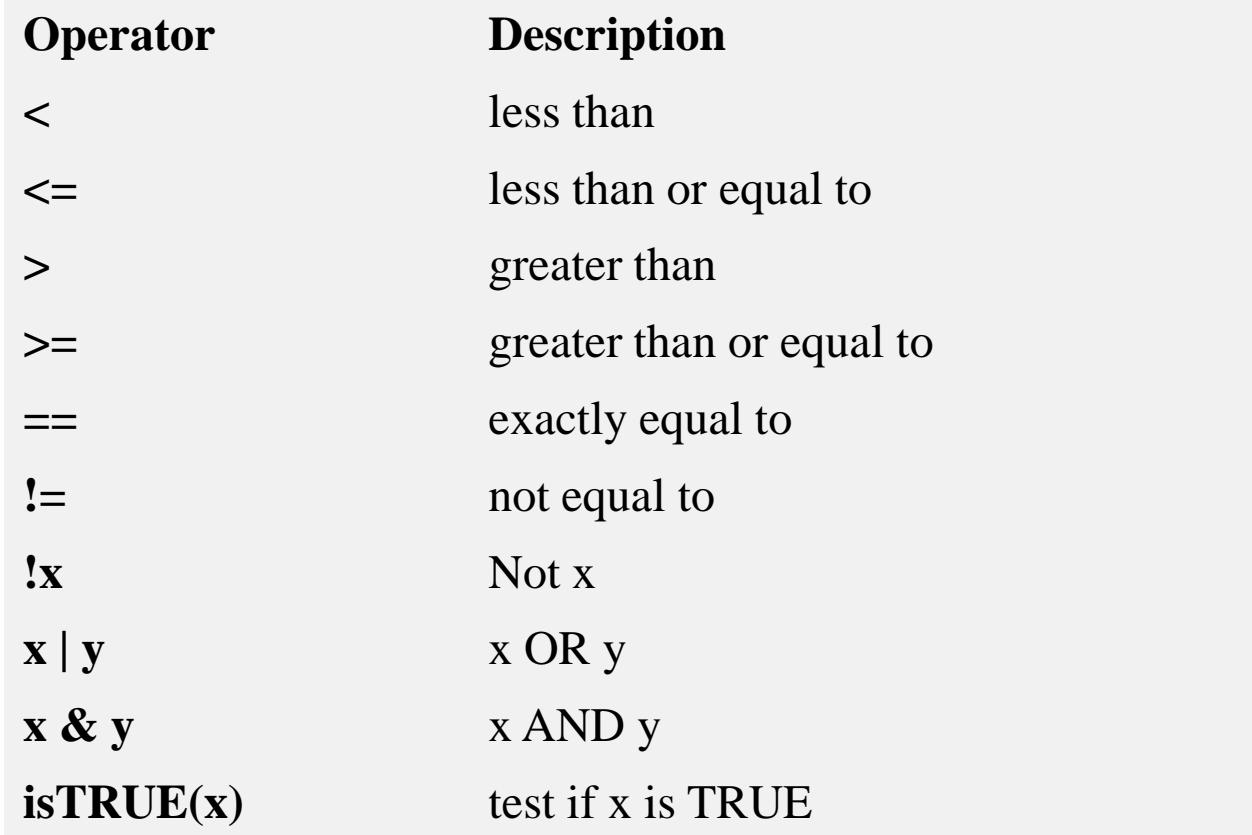

• **R** has the standard control structures you would expect. **expr** can be multiple (compound) statements by enclosing them in braces { }. It is more efficient to use built-in functions rather than control structures whenever possible.

- **if-else**
- if (*cond*) *expr* if (*cond*) *expr1* else *expr2*
- **for**
- for (*var* in *seq*) *expr*
- **while**
- while (*cond*) *expr*
- **switch**
- switch(*expr*, ...)
- **ifelse**
- ifelse(*test*,*yes*,*no*)

• # transpose of a matrix # a poor alternative to built-in t() function

```
mytrans <- function(x) {<br>if (!is.matrix(x)) {
   warning("argument is not a matrix: returning NA")
   return(NA_real_)
 }
 y \le- matrix(1, nrow=ncol(x), ncol=nrow(x)) for (i in 1:nrow(x)) {
  for (j in 1:ncol(x)) {
    y[j,i] < x[i,j] }
return(y)
}
```
• # try it  $z <$ - matrix(1:10, nrow=5, ncol=2) tz <- mytrans(z)

# **R built-in functions**

Almost everything in **R** is done through functions. Here I'm only referring to numeric and character functions that are commonly used in creating or recoding variables.

Note that while the examples on this page apply functions to individual variables, many can be applied to vectors and matrices as well.

# **Numeric Functions**

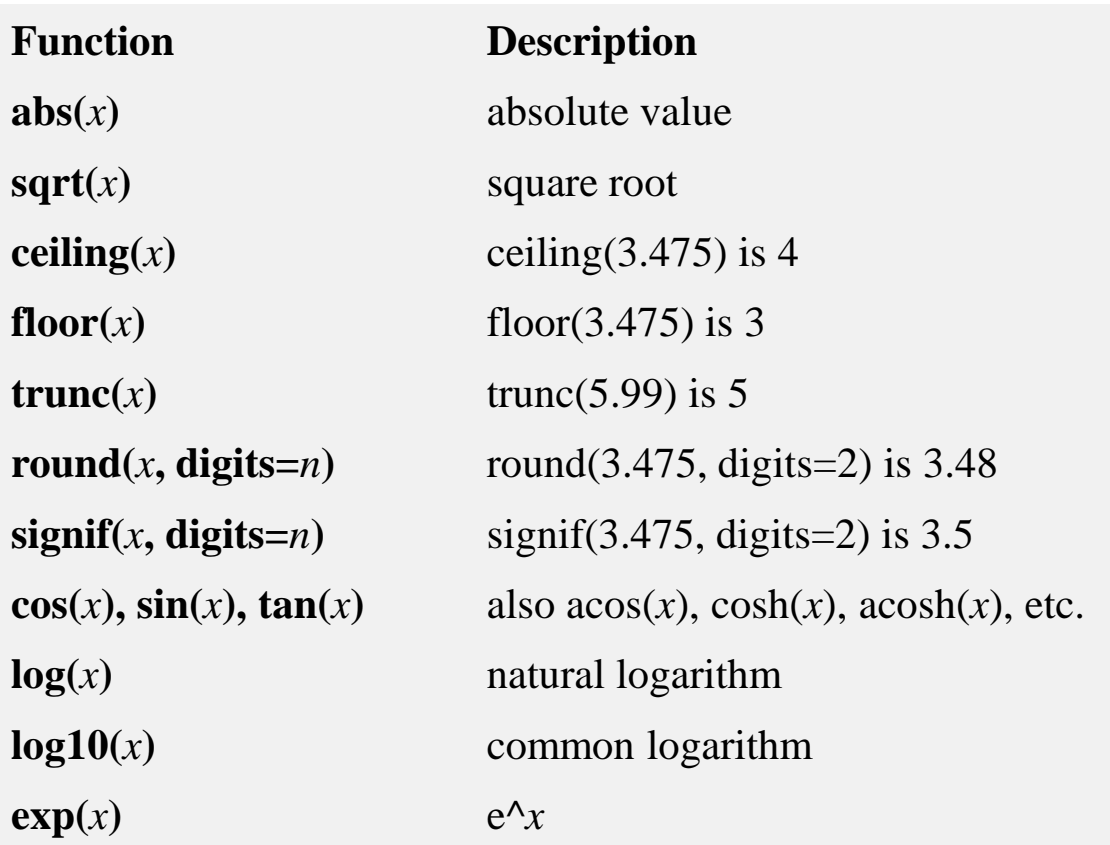

# **Character Functions**

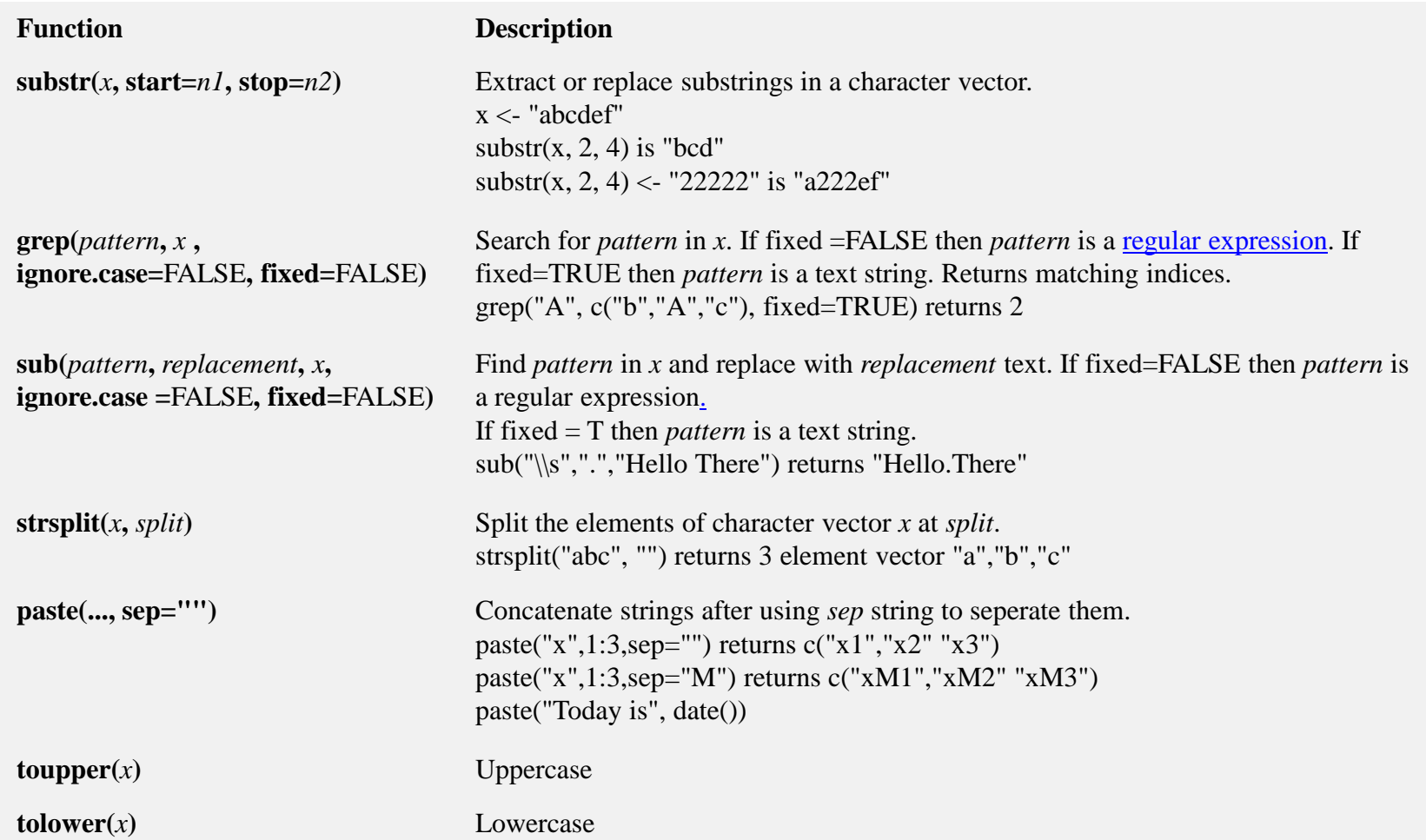

# **Stat/Prob Functions**

• The following table describes functions related to probaility distributions. For random number generators below, you can use set.seed(1234) or some other integer to create reproducible pseudorandom numbers.

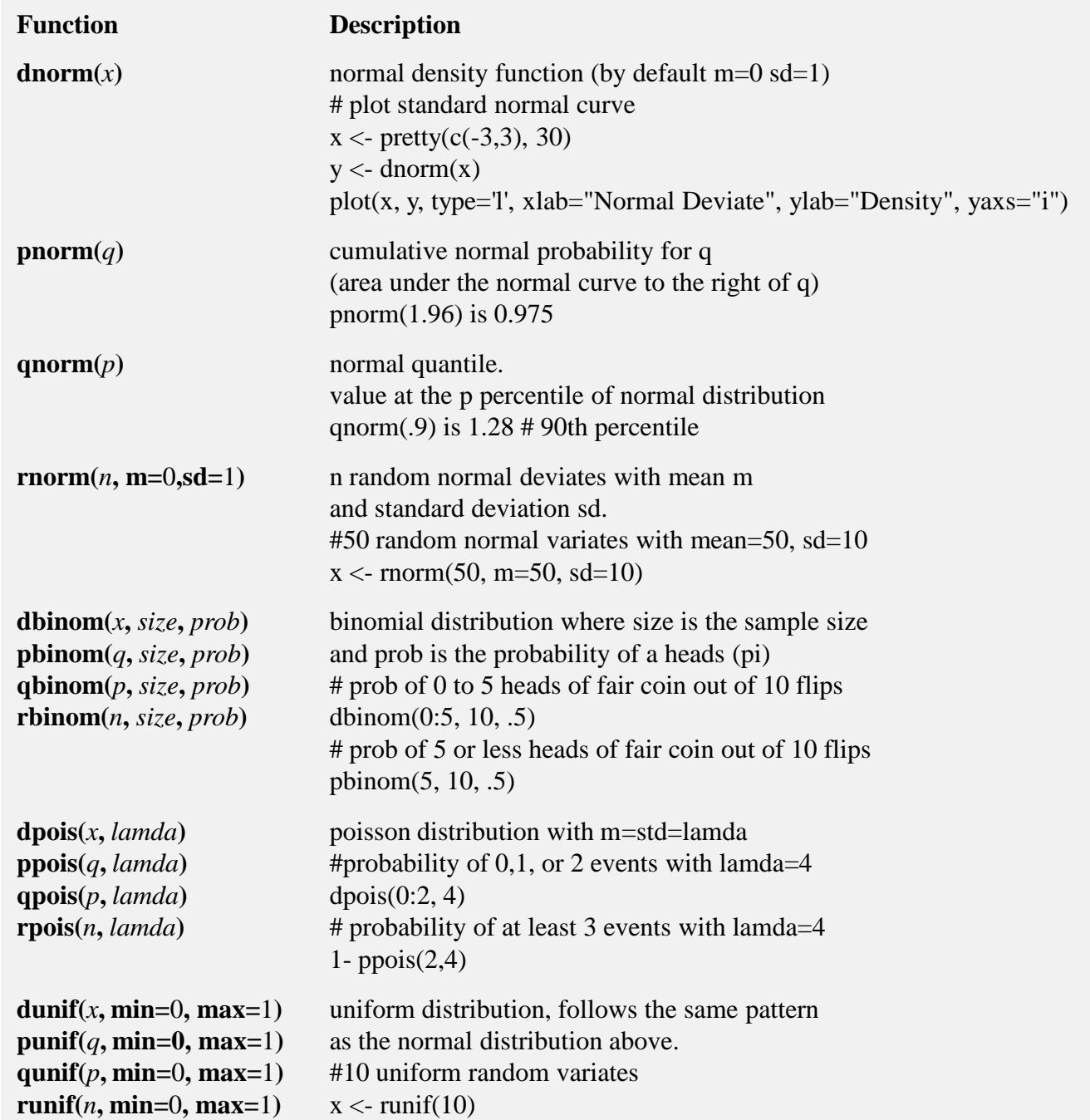

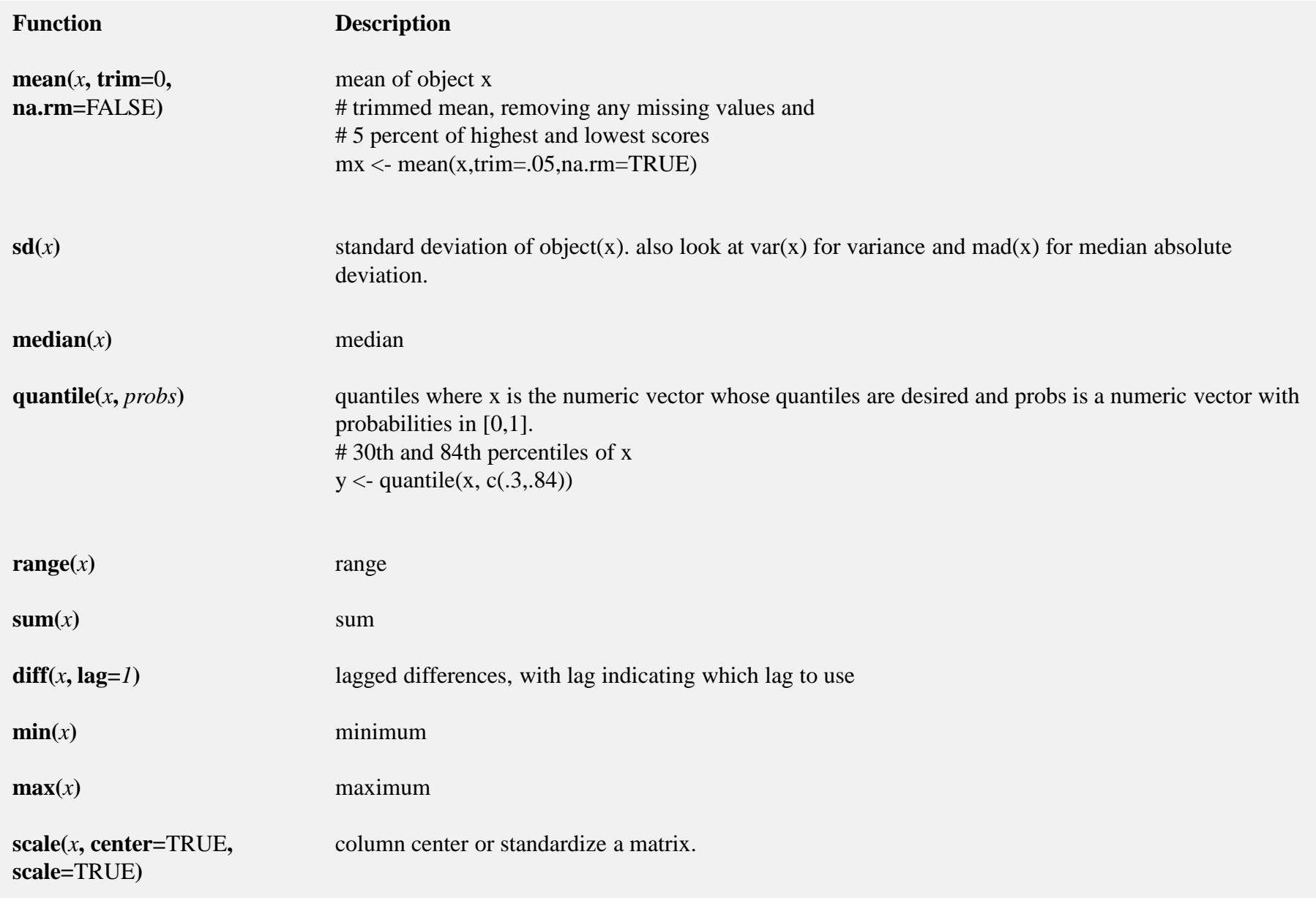

### **Other Useful Functions**

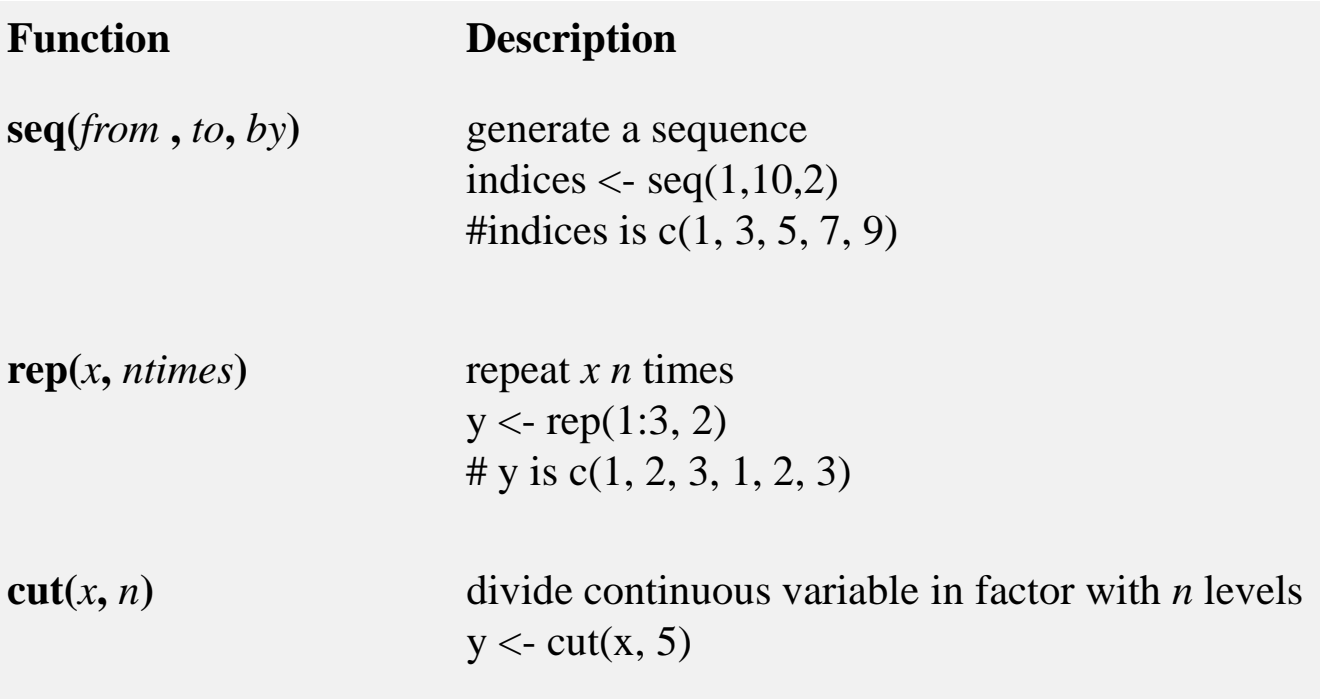

# **Sorting**

- To sort a dataframe in R, use the **order( )** function. By default, sorting is ASCENDING. Prepend the sorting variable by a minus sign to indicate DESCENDING order. Here are some examples.
- # sorting examples using the mtcars dataset data(mtcars) # sort by mpg newdata = mtcars[order(mtcars\$mpg),] # sort by mpg and cyl newdata <- mtcars[order(mtcars\$mpg, mtcars\$cyl),] #sort by mpg (ascending) and cyl (descending) newdata <- mtcars[order(mtcars\$mpg, -mtcars\$cyl),]

# **Merging**

To merge two dataframes (datasets) horizontally, use the **merge** function. In most cases, you join two dataframes by one or more common key variables (i.e., an inner join).

# merge two dataframes by ID total <- merge(dataframeA,dataframeB,by="ID") # merge two dataframes by ID and Country total <- merge(dataframeA,dataframeB,by=c("ID","Country"))

# **Merging**

#### **ADDING ROWS**

To join two dataframes (datasets) vertically, use the **rbind** function. The two dataframes **must** have the same variables, but they do not have to be in the same order.

total <- rbind(dataframeA, dataframeB)

If dataframeA has variables that dataframeB does not, then either:

Delete the extra variables in dataframeA or

Create the additional variables in dataframeB and [set them to NA](http://www.statmethods.net/input/missingdata.html) (missing) before joining them with rbind.

# **Aggregating**

- **It is relatively easy to collapse data in R using one or more BY variables and a defined function.**
- # aggregate dataframe mtcars by cyl and vs, returning means # for numeric variables attach(mtcars) aggdata <-aggregate(mtcars, by=list(cyl), FUN=mean, na.rm=TRUE) print(aggdata)
- OR use apply

# **Aggregating**

- **When using the aggregate() function, the by variables must be in a list (even if there is only one). The function can be built-in or user provided.**
- **See also:**
- **summarize() in the [Hmisc](http://cran.r-project.org/web/packages/Hmisc/index.html) package**
- **summaryBy() in the [doBy](http://cran.r-project.org/web/packages/doBy/index.html) package**

### **Data Type Conversion**

- **Type conversions in R work as you would expect. For example, adding a character string to a numeric vector converts all the elements in the vector to character.**
- **Use is.***foo* **to test for data type** *foo***. Returns TRUE or FALSE Use as.***foo* **to explicitly convert it.**
- **is.numeric(), is.character(), is.vector(), is.matrix(), is.data.frame() as.numeric(), as.character(), as.vector(), as.matrix(), as.data.frame)**